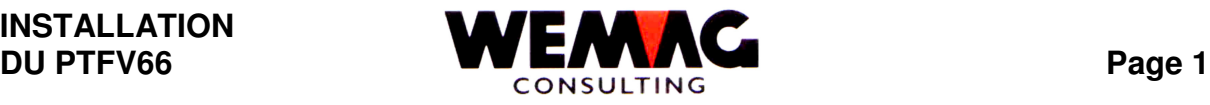

# **MODE D'INSTALLATION lors du CHANGEMENT DE PTF**

## **Version 6, Release 6 - de septembre 2004**

#### **1. Introduction**

Ce mode d'installation devrait donner au client la possibilité de faire le changement de PTF sans l'aide directe de la WEMAG. Ceci est cependant uniquement possible, si certaines conditions sont remplies sur le système du client. Celles-ci doivent être remplies **à cent pour-cent**, sinon l'installation ne peut être faite correctement.

#### **2. Conditions préalables**

**La version installée du GISA400 est la version 6 PTF65** et la version du OS/400 doit être en minimum V4R2M0.

Avec la commande DSPPTF on peut contrôler la version du OS/400. Veuillez contrôler les indications du « Release des options de base ».

A) De la WEMAG, vous avez reçu des supports avec les dernières modifications. Contrôlez, si vous avez reçu la totalité des programmes que vous avez en licence. Les fichiers suivants doivent être sur les supports:

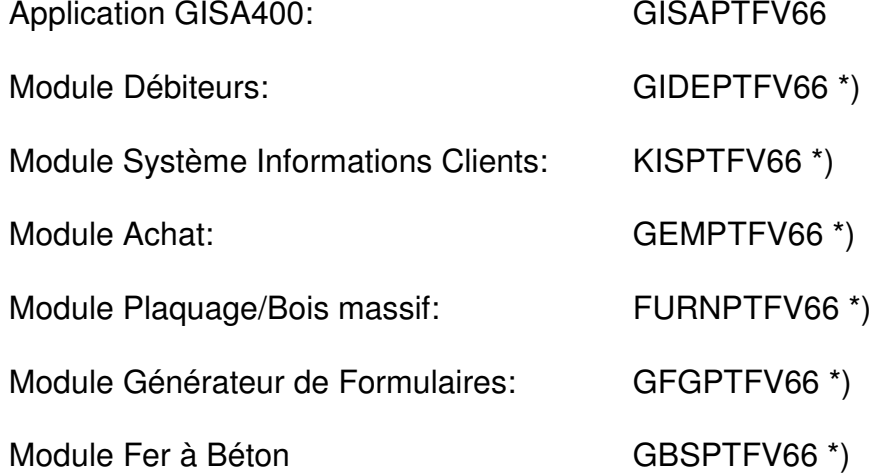

\*) Uniquement les licences sont à prendre en considération, qu'existent déjà sur votre système.

M:\Handbuch\Diskette 2004-2 franz\3 Mode d'installation V66 franz.doc 05.10.04/chw

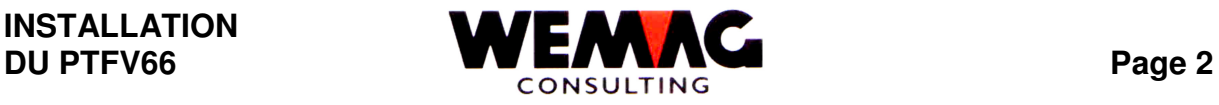

Si vous travaillez avec d'autre langues que l'allemand, vous recevez un support, sur lequel se trouve la version autre qu'allemand.

Support Langues GISALGxV66

(x correspond au code langue, p.ex. **F** pour français, I pour italien etc.)

Eventuellement, vous recevrez encore des programmes comme par exemple le générateur de menu etc. Ceux-ci ne font par partie de cette installation et doivent être mis sur le système après le changement de version.

B) Avant le chargement vous devez examiner que aucun bibliothèque PTF des version précédé existe encore sur votre système. Ça vous pouvez contrôler avec la commande STRPDM et la choix 1 (travailler avec des bibliothèques). Veuillez donner à la choix bibliothèque **\*PTFV\*** . Si il existe encore des bibliothèques avec ce choix, vous les devez effacer avec la choix 4 (=effacer).

Si un des points susmentionnés **n'est pas** remplis et malgré cela le changement de PTF est fait, la WEMAG ne porte aucune responsabilité.

**INSTALLATION**

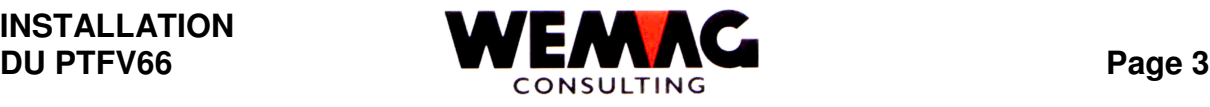

#### **3. Restaurer les Logiciels**

La restauration des logiciels peut aussi se faire, si d'autres utilisateurs travaillent sur le système. Assurez-vous, qu'en aucun cas la restauration se fasse en online, mais toujours en batch, ceci pour éviter des temps de réponse trop long pour les autres utilisateurs.

Restaurez les logiciels et les fichiers selon point 2.A) sur la liste. Un exemple avec le GISAPTFV66 vous le démontre.

Annoncez-vous avec le QSECOFR et le mot de passe correspondant.

**Depuis le PTFV61, une position de menu vous est disponible pour l'installation des bibliothèques PTF.**

N' apparaît pas le menu principale GISA suggèrent ainsi vous sur la ligne d'ordre à l'ordre suivant:

1. **CALL GISAPGM/GISA400LIB** (Enter) 2. **YGO GISA** (Enter)

Choisissez maintenant la position de menu  $\rightarrow$  9. Installation et en suite la position **→ 20. Charger bibliothèques PTF/RLS** pour les bibliotheques PTF de la tape ou **→ 21. Charger bibliothèques PTF/RLS par CD** pour les bibliothèques PTF du CD.

Ils reçoivent ainsi l'écran pour l'entrée du poste de bande. Suggérez ici la valeur à votre poste de bande/unité de CD: TAP01, TAP02 etc./OPT01, OPT02 etc..

Les bibliothèques sont chargées avec ce programme du volume sur votre système.

Si vous voulez réexaminer si le job du programme est aussi actif, vous pouvez utiliser l' ordre WRKSBMJOB Work submitted job). Dans le statut est mis sur JOBQ, cela veut dire que le programme n'est pas encore exécuté. Cela sera normalement toutefois prochainement le cas. Alors, le statut est mis sur ACTIVE.

Contrôlez de temps en temps, si les travaux soumis sont actifs, toujours avec la commande WRKSBMJOB. Si l'image écran est vide, tous les logiciels et tous les fichier sont sur le système.

La première partie est ainsi terminée.

**INSTALLATION**

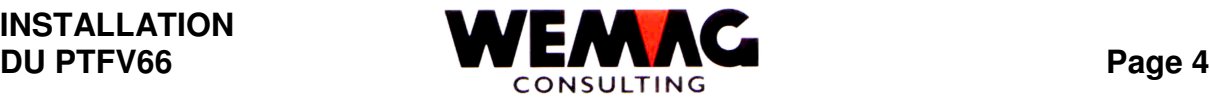

#### **4. Changement des PTF**

A ce moment, vous avez déjà fait le rechargement des nouveaux logiciels.

Vous pouvez maintenant commencer avec le changement de PTF. Annoncez vous avec QSECOFR et le mot de passe correspondant.

#### **4.1 Conditions préalables**

Avant le changement proprement dit, contrôlez encore ce qui suit:

- A) Vous devez contrôler que toutes les bibliothèques de source pour vos modules sont installé. C'est le plus simple avec la commande STRPDM et la choix 1. Cherchez toutes les bibliothèques qui terminer avec SRC (Sélection « \*SRC »). Si les bibliothèques GISASRC, GIDESRC, FURNSRC, GBSSRC, GEMSRC, KISSRC, GFGSRC existent et qui vous avez besoin pour vos modules, vous pouvez continuer, autrement vous devez les charger de la bande ou vous les créez avec la commande CRTLIB. En suite vous devez créer pour chaque bibliothèque les 3 fichiers partiels. Avec la commande CRTSRCPF xxxxSRC/QyyySRC vous recevrez ces fichiers partiels. Xxxx est pour le nom du module et yyy pour « RPG », « DDS » et « CL » que vous devez créer pour chaque bibliothèque. Ça vous répétez pour chaque bibliothèque.
- B) Contrôlez avec la commande WRKACTJOB si aucun travail est encore actif. Si un travail est encore actif, vous devez d'abord le terminer.
- C) Si en cours de route, le programme a certains problèmes, ceux-ci sont mis dans le fichier messages. Celui-ci devrait être vide avant le lancement. Procédez comme suit:

DSPMSG (Afficher messages). Introduisez lors de l'affichage la touche fonction 16. Avec cela, tous les messages informatifs sont éliminés; seuls les messages qui attendent une réponse restent. Introduisez la réponse requise et ensuite utilisez de nouveau la touche fonction 16 pour les éliminer.

D) Assurez-vous que le système ne s' arrête pas automatiquement pendant la nuit ou pendant le week-end. Annulez tous les sauvetages automatiques.

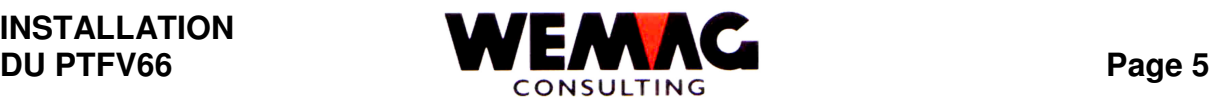

- E) Pendant le changement de version, la ligne par modem doit être ouverte, afin que le changement puisse être contrôlé et qu'une intervention de note part est possible au cas où des problèmes surgissent. Si un message erreur apparaît, le traitement doit être interrompu par l'utilisateur en aucun cas. C'est WEMAG qui répondra au message. Dans un tel cas, veuillez contacter votre partenaire chez WEMAG.
- F) Pendant l'installation de programme, tous les formulaires du générateur de formulaire sont à nouveau convertis. Afin que des formulaires qui ne sont plus utilisés ne doivent pas être convertis, proposons-nous que tous les formulaires qui ne sont plus utilisés on mets sur « L ». Cela peut signifier une réduction de temps pertinente.

Avec cela, les travaux préparatifs sont terminés; le changement de PTF peut commencer.

#### **4.2 Lancement du Traitement**

Ensuite introduisez la commande suivante:

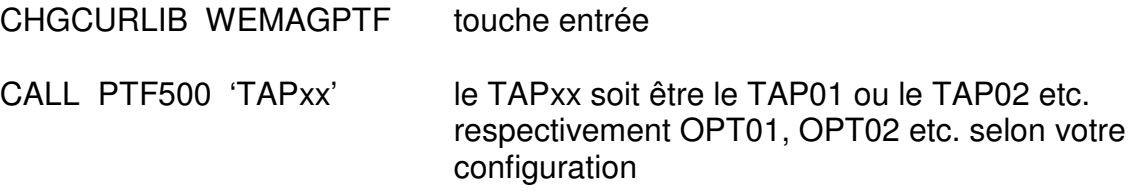

Ensuite, vous recevez une image écran avec les sélections suivantes:

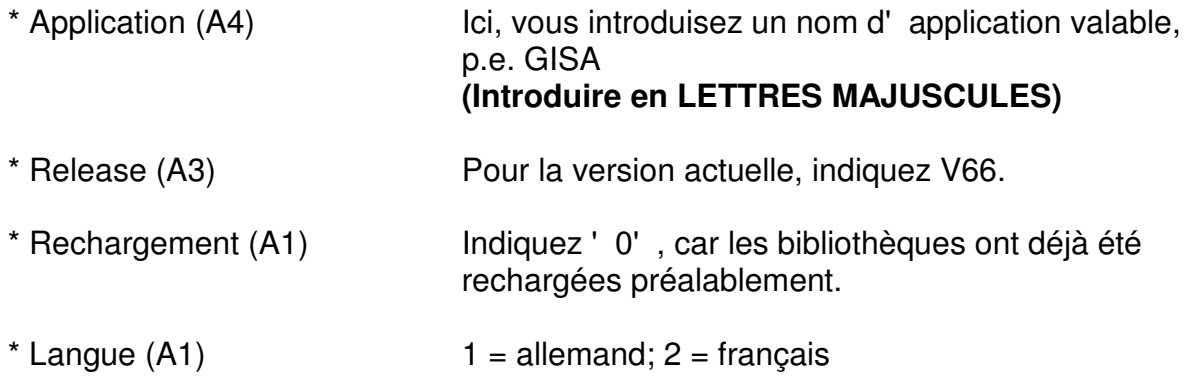

M:\Handbuch\Diskette 2004-2 franz\3 Mode d'installation V66 franz.doc 05.10.04/chw

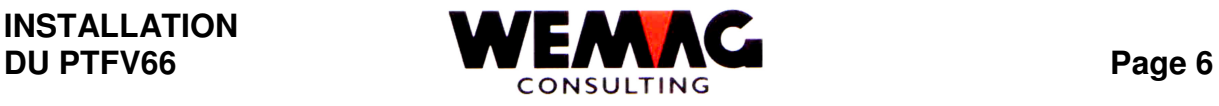

Les suivantes indications concernant la bibliothèque vous ne devez pas et vous ne pouvez pas changer :

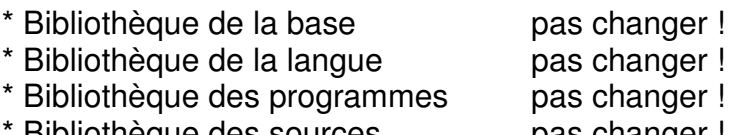

Bibliothèque des sources pas changer !

\* Bibliothèque PTF pas changer !

Dès que vous utilisez la touche Entrée, le programme vous demande une confirmation. Introduisez CONFIRM=Y. Les travaux sont exécutés en batch. Vous recevez de nouveau la même image écran. Sur celle-ci, introduisez le nom de la prochaine application, p.ex. GIDE, KIS, GEM, GFG, GBS ou FURN. Après la dernière sélection, utilisez la touche fonction 3 pour terminer le travail. Vous êtes de nouveau sur le menu.

Avec ceci, le changement de PTF est terminé.

#### **4.3 Contrôles après la conversion**

Contrôlez, si des messages erreurs ont été envoyés au QSECOFR. Ceci se fait par la commande DSPMSG QSECOFR. Faites des Hardcopies de ces messages et envoyez les immédiatement à l'attention de votre partenaire chez WEMAG (no fax: 031/960'36'37).

Avec la liste des changement des records configuration qui a été établie lors du changement des PTF, vous devez faire la mise à jour des records configuration (Menu Installation, Position Configuration). La liste des changements CONFIG vous trouverez dans le Spool-File sous le nom PTF562\$.

En annexe vous recevrez encore une liste avec des nouveaux enregistrements de configuration. Veuillez contrôler la liste. Si vous avez des demandes veuillez nous contacter.

Avec la liste des changements de la définition des listes qui est imprimé pendant le changement de la version, les nouveaux enregistrements pour la définition des listes sera à compléter (Menu : INSTALLATION, Position : DEFINITION LISTES). La liste des changements de la définition des listes vous trouvez dans le fichier spool sous le nom PTF561\$. Vous devez prendre attention que le GISA pendant l'installation du PTF crée des nouvelles définitions des listes. Ces définitions des listes reçoivent le numéro d'imprimante avec le plus haut numéro d'imprimante qui existe sur votre système. (Presque chaque de nos clients a le numéro d'imprimante 99 avec la file d'attente en sortie QPRINT.)

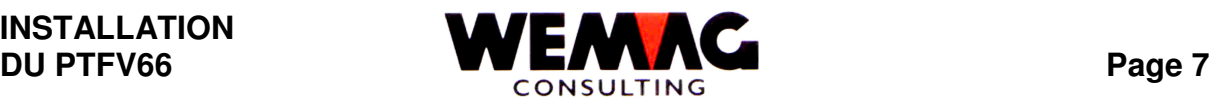

En suite les bibliothèques qui sont utilisé pour des environs séparés seront effacé automatiquement par le programme d'installation. Dans ces bibliothèques il se trouve des fichiers qui ont changé peut-être dans le changement du release, avec cette raison ces bibliothèques seront effacé. Si ces bibliothèques sont utilisé plus tard, les fichiers sont créé automatiquement par le programme.

Les suivantes enregistrement de configuration seront effacé :

- Config. 4102 Bibliothèque temporaire pour la facturation de marchand
	- 4103 Bibliothèque temporaire pour les factures chertés
	- 15019 Bibliothèque séparée pour l'environs KIS pour trouver des prix et des conditions
	- 18100 Bibliothèque séparée pour le générateur des formulaires

### **4.4 Testes après le changement de PTF**

Nous vous conseillons de tester après la conversion toutes les domaines sensitives de votre application. C'est seul à vous de définir de quoi il s'agit.

#### **4.5 Programmes spéciaux**

Rendez attentif votre partenaire chez WEMAG au fait, qu'il pourrait avoir des programmes spéciaux dans la bibliothèque GISAPGMSPZ et qu'il devrait les contrôler. Eventuellement, des changement doivent être porté à ces programmes. Si vous n'avez pas de programmes spéciaux, ce point peut être ignoré.

### **4.6 Elimination des Bibliothèques PTF**

Toutes les bibliothèques PTF sont munies du supplément PTF et peuvent être éliminer après le changement. Ceci concerne les bibliothèques

WEMAGPTF (mis sur système avec LODRUN) GISAPTFV66 GIDEPTFV66 KISPTFV66 GEMPTFV66 FURNPTFV66 GFGPTFV66 GBSPTFV66 GISALGFV66

Utilisez pour cela la commande DLTLIB, la touche fonction 4 et les paramètres correspondants ou alors utilisez STRPDM et l'option 1 (travailler avec bibliothèques)

Kehrsatz, mars 2004

M:\Handbuch\Diskette 2004-2 franz\3 Mode d'installation V66 franz.doc 05.10.04/chw